## **Tutorial de acesso a apresentação da Defesa.**

1) Copiar um dos link's abaixo e colar no navegador e posteriormente entrar:

link completo:

[https://teams.microsoft.com/l/meetup](https://teams.microsoft.com/l/meetup-join/19%3ae022405c4f8f40d1b2665900730c731a%40thread.tacv2/1591808377819?context=%7b%22Tid%22%3a%22a50e7b76-8ea5-492c-bf17-97d652fc3ce9%22%2c%22Oid%22%3a%223d28599a-66b4-4530-8f1d-44dd92867bb1%22%7d)[join/19%3ae022405c4f8f40d1b2665900730c731a%40thread.tacv2/1591808377819?c](https://teams.microsoft.com/l/meetup-join/19%3ae022405c4f8f40d1b2665900730c731a%40thread.tacv2/1591808377819?context=%7b%22Tid%22%3a%22a50e7b76-8ea5-492c-bf17-97d652fc3ce9%22%2c%22Oid%22%3a%223d28599a-66b4-4530-8f1d-44dd92867bb1%22%7d) [ontext=%7b%22Tid%22%3a%22a50e7b76-8ea5-492c-bf17-](https://teams.microsoft.com/l/meetup-join/19%3ae022405c4f8f40d1b2665900730c731a%40thread.tacv2/1591808377819?context=%7b%22Tid%22%3a%22a50e7b76-8ea5-492c-bf17-97d652fc3ce9%22%2c%22Oid%22%3a%223d28599a-66b4-4530-8f1d-44dd92867bb1%22%7d) [97d652fc3ce9%22%2c%22Oid%22%3a%223d28599a-66b4-4530-8f1d-](https://teams.microsoft.com/l/meetup-join/19%3ae022405c4f8f40d1b2665900730c731a%40thread.tacv2/1591808377819?context=%7b%22Tid%22%3a%22a50e7b76-8ea5-492c-bf17-97d652fc3ce9%22%2c%22Oid%22%3a%223d28599a-66b4-4530-8f1d-44dd92867bb1%22%7d)[44dd92867bb1%22%7d](https://teams.microsoft.com/l/meetup-join/19%3ae022405c4f8f40d1b2665900730c731a%40thread.tacv2/1591808377819?context=%7b%22Tid%22%3a%22a50e7b76-8ea5-492c-bf17-97d652fc3ce9%22%2c%22Oid%22%3a%223d28599a-66b4-4530-8f1d-44dd92867bb1%22%7d)

link encurtado:

[encurtador.com.br/lrzTX](http://encurtador.com.br/lrzTX)

2) Ao entrar pelo computador, clicar em "Continue neste navegador". Caso entre pelo celular é necessário baixar o aplicativo.

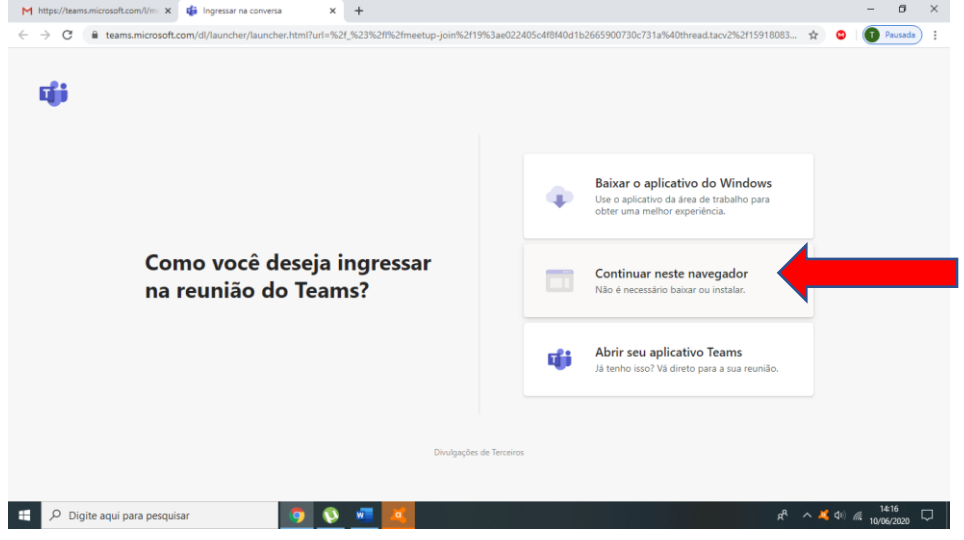

3) Clicar em "Ingressar agora".

Obs: plataforma gratuita (Microsoft Teams) com limite de 300 acessos simultâneos.

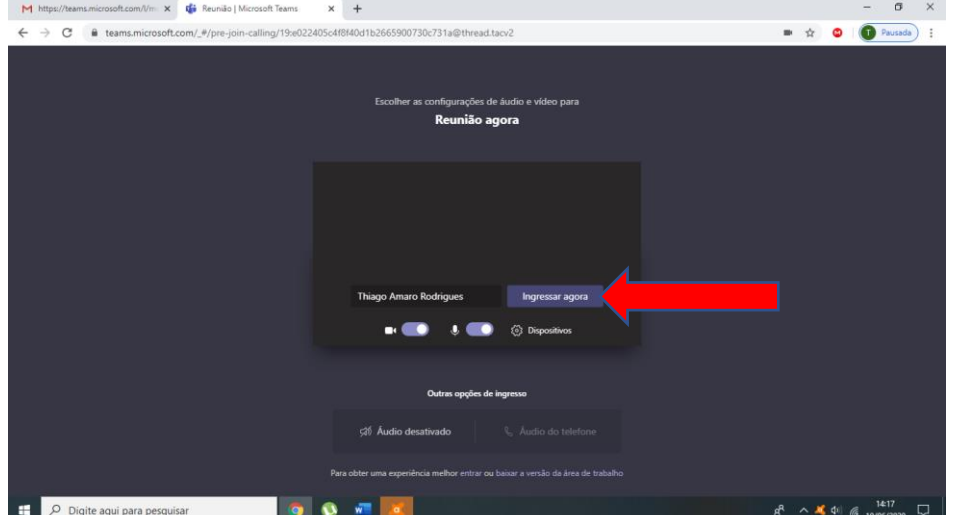